Integrate Previsite Virtual Tour Platform

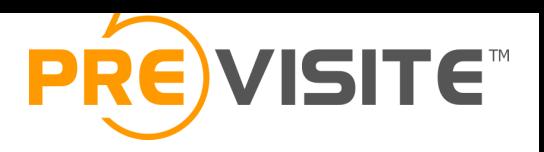

### Integrate Previsite Virtual Tour Platform

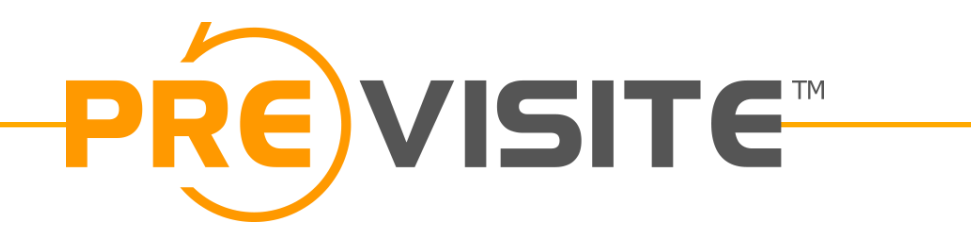

May 16, 2017

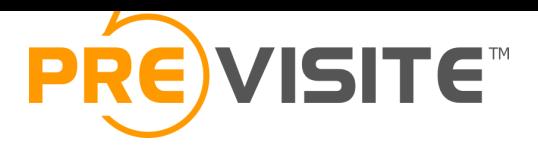

#### Purpose

We created a light version of our Virtual Tour Platform which one can be integrated in a Real-Estate software or in a website back-office.

This allows:

- Users to manage their Virtual Tours (pictures, sound, floor plans, hotspots...) directly from their usual application without living the listings editions,
- Software or back-office to integrate automatically the virtual tour address.

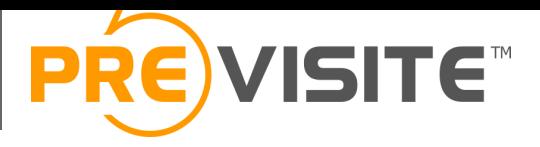

### Workflow

In the edit listing media section of your system, you need to create 3 buttons :

- A Create/Edit button that will open our platform in iframe or popup to manage the tour which one correspond to the current listing,
- A Preview button which will open the created tour in iframe or popup,
- A Delete button which will let you delete the tour using our webservice and remove its url from your database.

Integrate Previsite Virtual Tour Platform

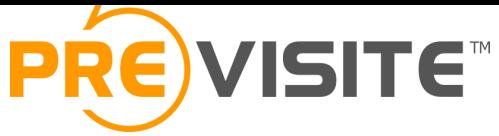

# The create/edit button  $1/2$

The link opened by this button will contain the following parameters:

 $-$  A unique reference (@ref).

It will be unique across all your users. If your references are unique per user and not for all your system, you should prefix it with the usercode.

 $-$  A usercode (@user).

The usercode should be the user unique ID from your system.

 $-$  Your partner ID (@partner).

We provide you a user ID which one will be the same for all your customers. 

This link format and available parameters are documented on this demo page: http://demo.previsite.net/doc/bundle.

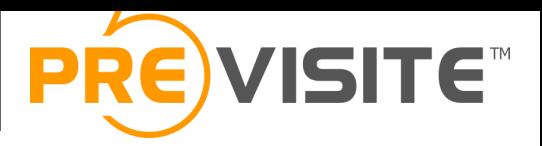

## The create/edit button  $2/2$

Once the tour is created or updated, we can perform a request to a callback url on your side.

We send the following parameters to the callback url :

- $@ref:$  the listing reference
- $@$ agency : the usercode

The tour url can be build using the transferred reference :

https://tour.previsite.com/p/#PARTNER#/#REF#

Integrate Previsite Virtual Tour Platform

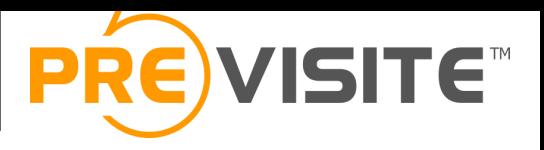

### **Virtual Tour Deletion**

When the customer remove a listing or click on the delete tour button in your application, we need you to delete it using the DeleteTour method of our webservice.

Here is the format to use :

https://api.previsite.com/rest/p/tour/#REF#.xml? partnerID=#PARTNERID#& 

password=#PARTNERPASSWORD#& 

method=delete 

All methods of our webservice are available on :

https://api.previsite.com/rest/